## KARTA KATALOGOWA

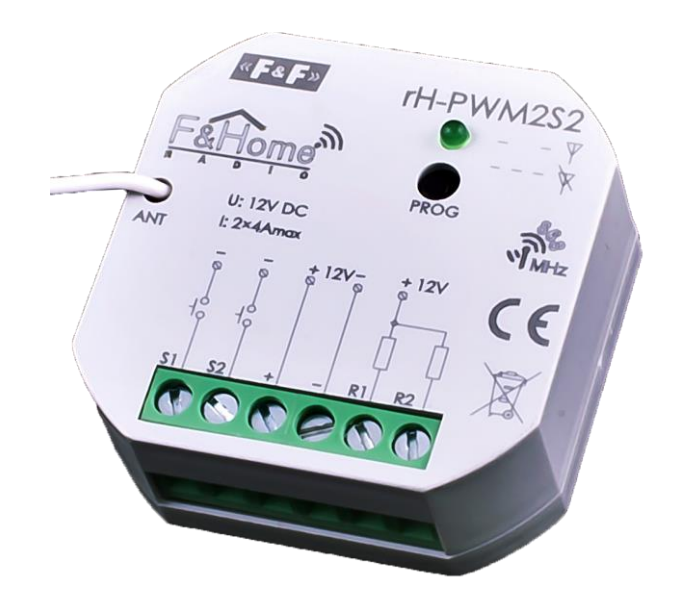

## rH-PWM2S2 LR

Dwukanałowy sterownik PWM niskiego napięcia z dwoma wejściami systemu F&Home RADIO. Wersja LR – powiększony zasięg.

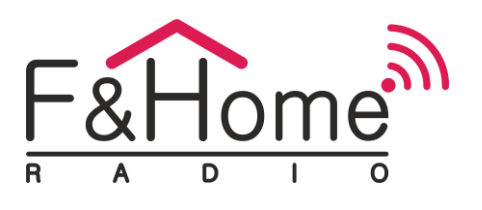

rH-PWM2S2 LR jest połączeniem dwóch regulatorów mocy i dwóch wejść stykowych. Moduł wysyła informacje o zwarciu lub rozwarciu styków do systemu oraz steruje dwoma odbiornikami niskiego napięcia zasilanymi z zewnętrznego zasilacza (12V DC). Moduł posiada dwa wejścia elektryczne do podłączenia dwóch monostabilnych styków bezpotencjałowych oraz dwa wejścia do podłączenia odbiorników. Regulacja mocy odbywa się poprzez modulację szerokości impulsu załączającego odbiornik (PWM). Częstotliwość impulsów ustawiana jest w zakresie 100 Hz do 1 kHz. Komunikacja z serwerem odbywa się drogą radiową. rH-PWM2S2 LR szczególnie nadaje się do sterowania diodami LED, załączania zamków elektromagnetycznych i innych niskonapięciowych elementów wykonawczych.

TRYB AUTONOMICZNY: Jeżeli moduł straci połączenie z serwerem, to przechodzi w tryb pracy autonomicznej i zaczyna działać jak klasyczny ściemniacz. Krótkie wciśnięcie przycisku podłączonego do styku 1 lub 2 załącza lub wyłącza odpowiednio pierwsze lub drugie wyjście PWM. Długie wciśnięcie zwiększa/zmniejsza moc, stopniowo co 10% w zakresie 10—100%. Warunki zadziałania trybu autonomicznego: Prawidłowe połączenie styku S1 oraz S2 z przyciskiem oraz w *Ustawienia instalatora* włączona jest opcja *Offline: tryb Autonomiczny.*

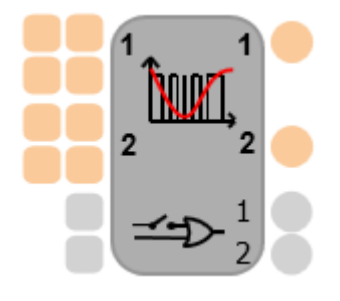

Moduł rH-PWM2S2 LR jest reprezentowany przez obiekt, który składa się z dwóch kanałów typu LIGHT odczytujących informację o mocy i czasie włączenia z czterech identycznych wejść. Algorytm wyznacza maksymalną moc odczytaną z wszystkich wejść, osobno dla każdego kanału, i wraz z czasem włączenia steruje podłączonymi odbiornikami. Na wyjście "Potwierdzony stan PWM" podawana jest informacja zwrotna o

rzeczywistym poziomie wysterowania obciążenia, osobno dla każdego z kanałów. Element posiada również dwa wejścia i dwa wyjścia binarne (dwustanowe), oddzielne dla każdego fizycznego wejścia. Zwarcie lub rozwarcie styku powoduje zmianę stanu logicznego na odpowiadającym mu wyjściu.

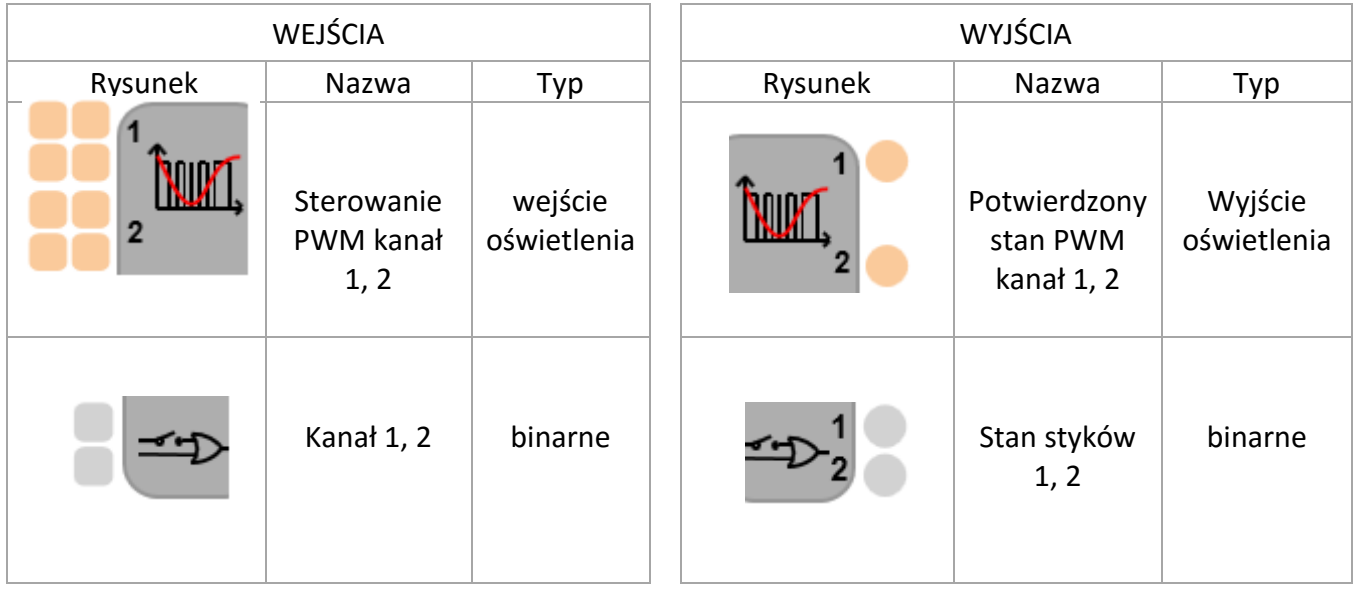

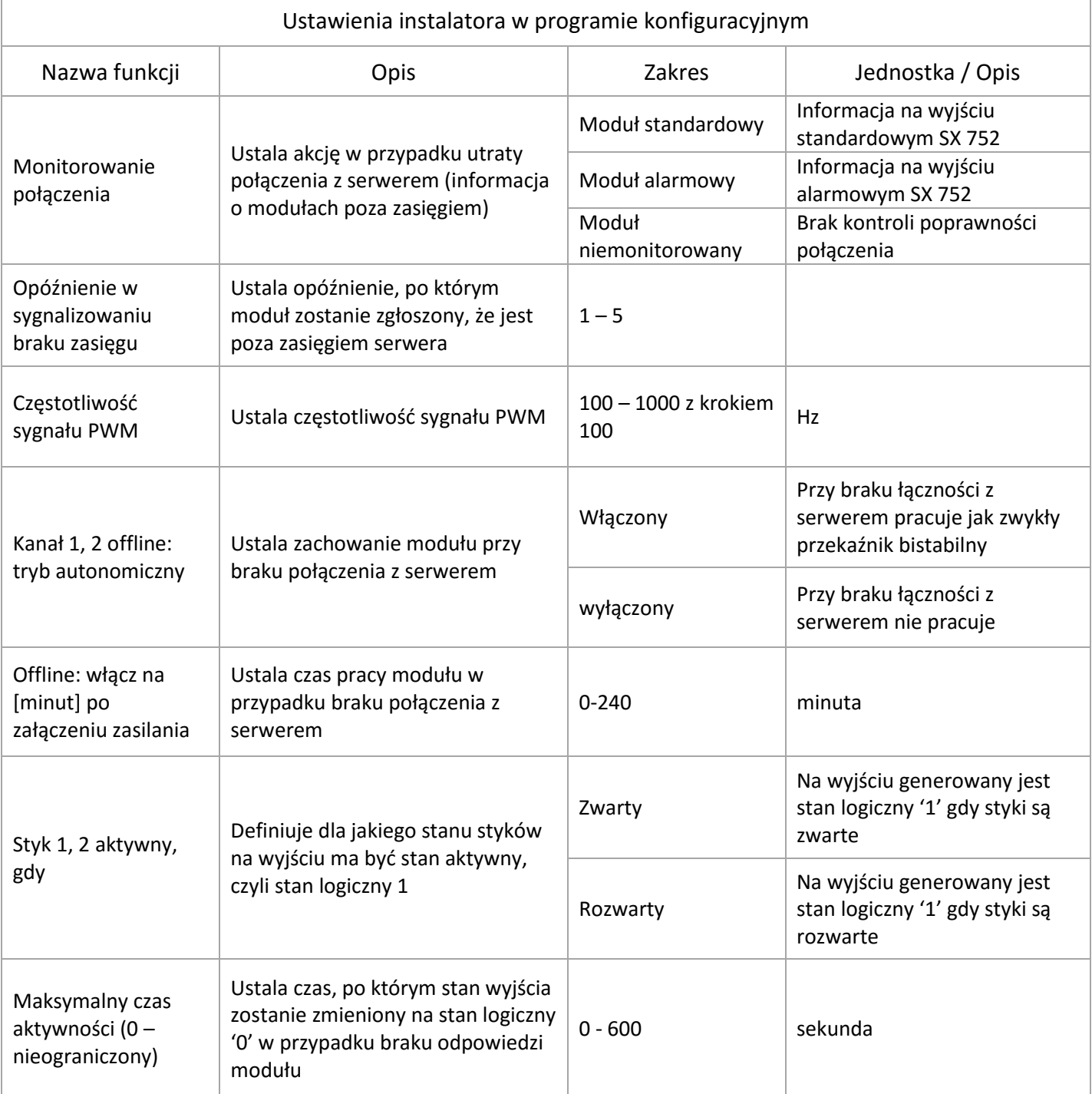

Funkcja *Styk: Aktywny, gdy:* w systemie przyjęto logikę dodatnią. Oznacza to, że stan nieaktywny to logiczne '0', a stan aktywny to logiczne '1'. Dla przycisku monostabilnego (przycisk dzwonkowy), stan stabilny jest stanem nieaktywnym — na wyjściu obiektu jest logiczne '0'. Niezależnie od wybranej opcji w *Styk: Aktywny, gdy* i od rzeczywistego stanu styków, tuż po uruchomieniu projektu na wyjściach jest zawsze stan logiczny '0'. Dopiero po minucie następuje synchronizacja z modułem i wyjścia obiektu zostają zaktualizowane. Jeśli wybrano opcję *Styk: Aktywny gdy rozwarty* i wejścia stykowe są permanentnie rozwarte, to na odpowiednim wyjściu obiektu pojawiać się będzie cyklicznie stan logiczny '1' na czas określony w *Ustawienia instalatora*, a następnie stan logiczny '0' przed synchronizacją. Jeśli wybrano opcję *Styk: Aktywny, gdy zwarty* i wejścia stykowe są permanentnie zwarte, to na odpowiednim wyjściu obiektu pojawiać się będzie cyklicznie stan logiczny '1' na czas określony w *Ustawienia instalatora*, a następnie stan logiczny '0' przed synchronizacją. Funkcja *Maksymalny czas aktywności*: ustawienie parametru na '0' wyłącza mechanizm automatycznego zerowania wyjścia. Zwykle jest to przypadek, gdy styk jest traktowany jako bistabilny (np. wyłącznik krańcowy). Maksymalny czas aktywności wprowadzony został po to, żeby stan logiczny '1' nie trwał nieustannie, gdy komunikacja z modułem zostanie utracona (poza przypadkiem, w którym użytkownik sam taką sytuację wymusił w *Ustawienia instalatora*).

Najprostsze zastosowanie obiektu to sterowanie za pomocą panela mobilnego – ikonkami z suwakiem. Jasność podłączonego oświetlenia będzie proporcjonalna do ustawienia suwaka ikony.

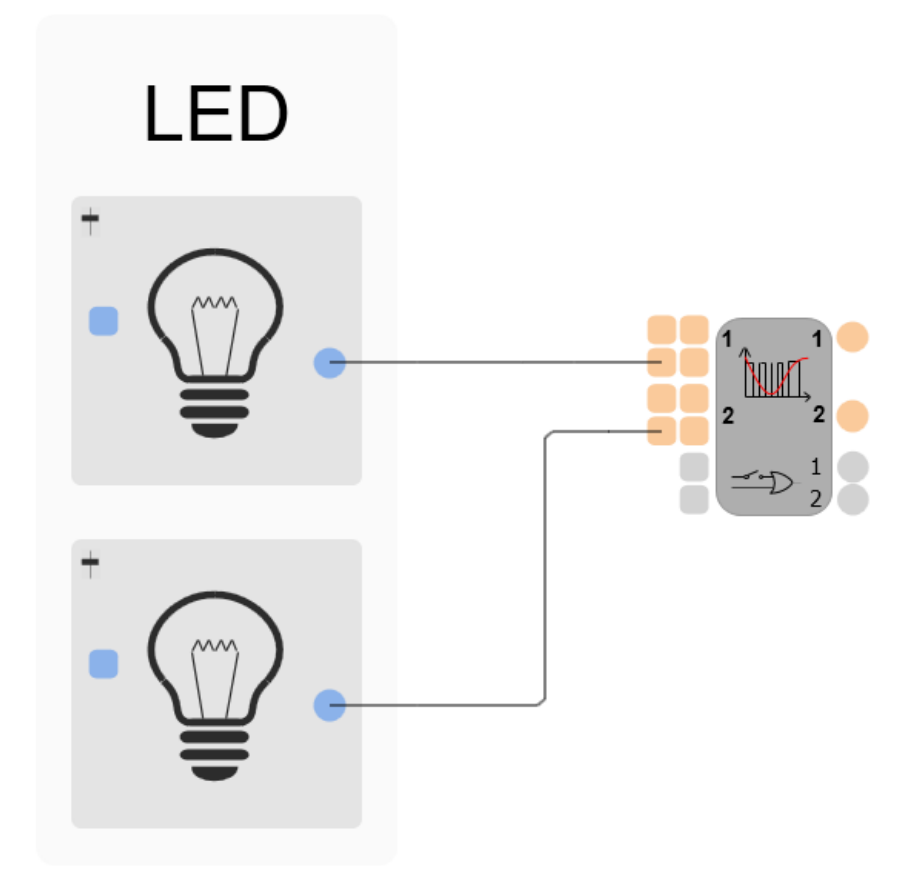

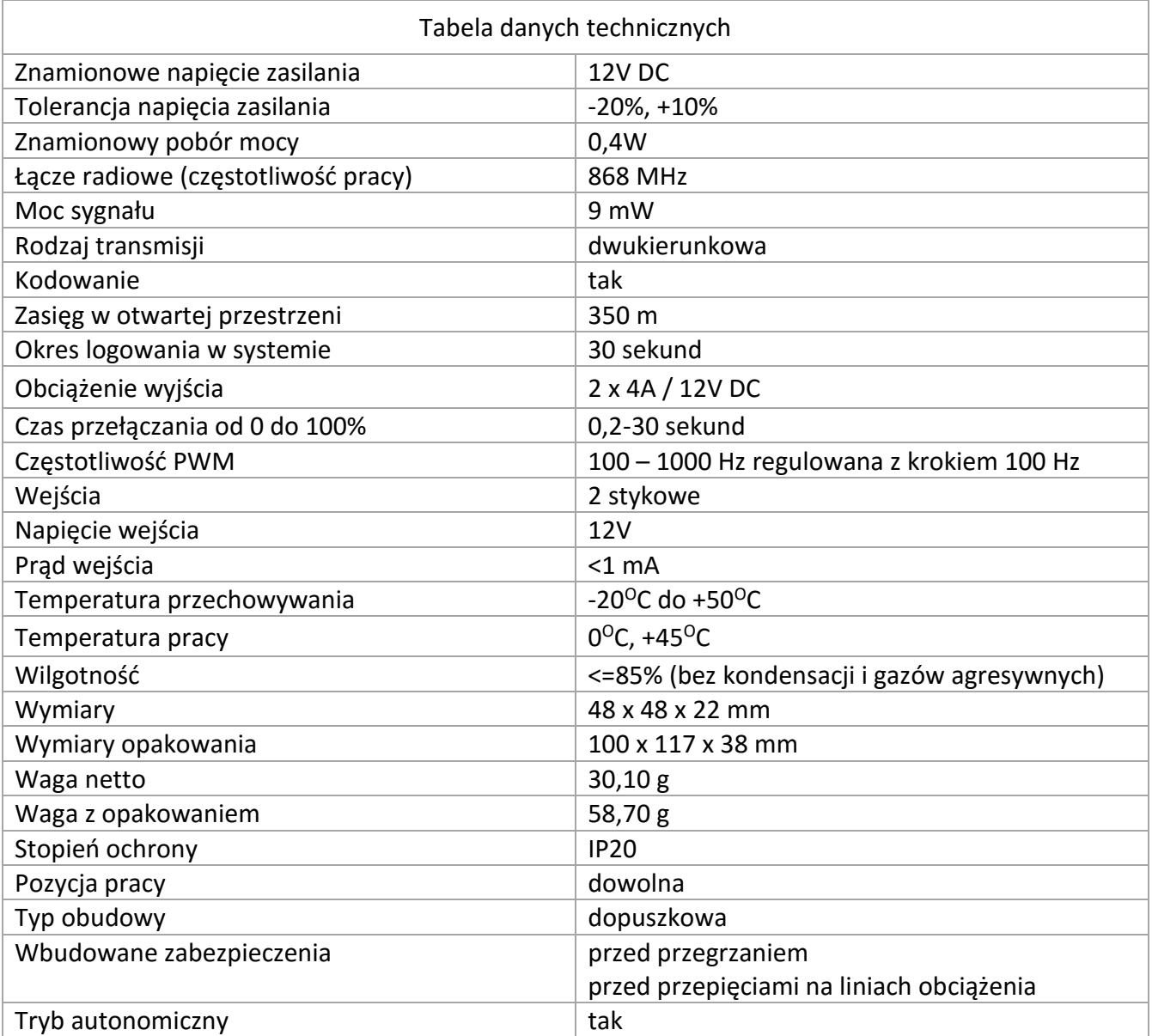

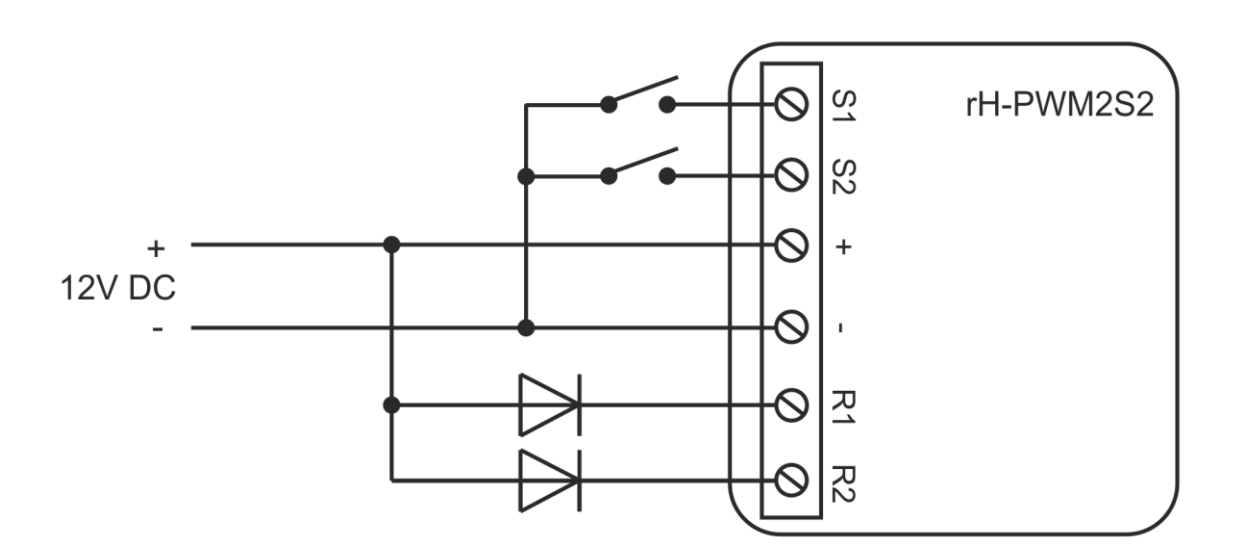

- Rozłączyć obwód zasilania, upewnić się odpowiednim przyrządem, czy nie ma napięcia na przewodach zasilających
- Podłączyć przewody zgodnie z powyższym schematem
- Jeżeli w puszce instalacyjnej są niezaizolowane przewody, to należy wykonać odpowiednią izolację
- Umieścić moduł w puszcze instalacyjnej
- Ułożyć antenę modułu równolegle do jednej z anten serwera i maksymalnie oddalić od innych przewodów
- Załączyć zasilacz i zarejestrować moduł w systemie
- Zamknąć puszkę instalacyjną lub założyć przycisk

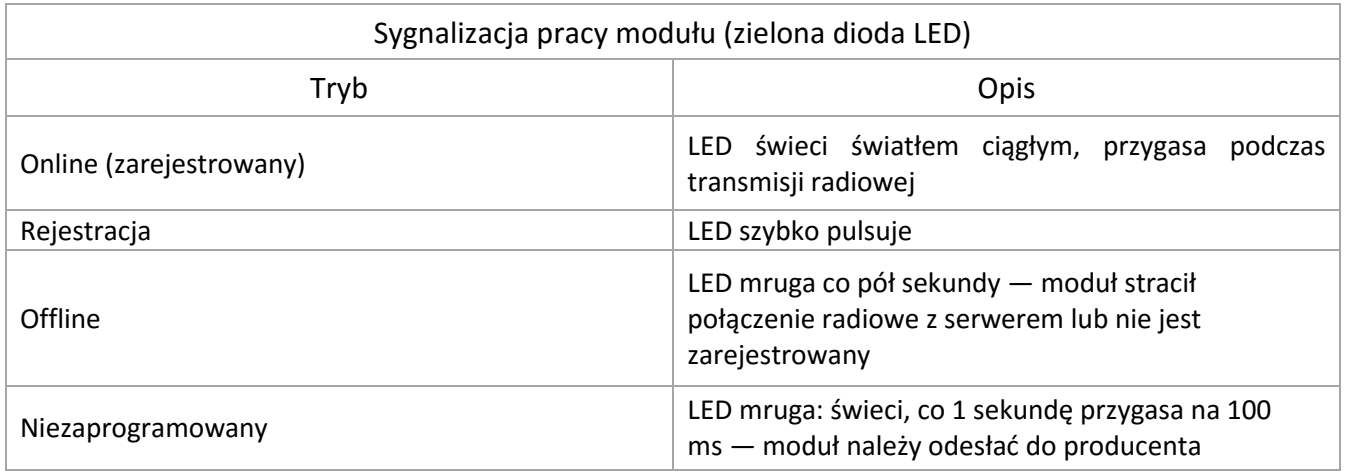

Rejestracja w systemie

- 1. Wybrać sposób rejestracji w konfiguratorze.
- 2. Nacisnąć i przytrzymać przycisk na obudowie.

3. Po 5 sekundach moduł zarejestruje się w systemie lub program zgłosi błąd w przypadku niepowodzenia.

## **UWAGA**

Sposób podłączenia określono w niniejszej instrukcji. Czynności związane z instalacją, podłączeniem i regulacją powinny być wykonywane przez osoby posiadające uprawnienia elektryczne, które zapoznały się z instrukcją obsługi i funkcjami modułu. Na poprawne działanie ma wpływ sposób transportu, magazynowania i użytkowania modułu. Instalacja modułu jest niewskazana w następujących przypadkach: brak elementów składowych, uszkodzenie modułu lub jego deformacja. W przypadku nieprawidłowego funkcjonowania należy zwrócić się do producenta.